كلية أصول الدين والدعوة

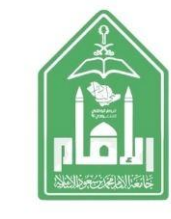

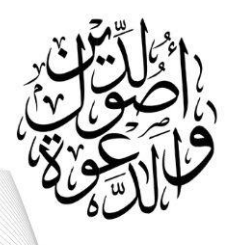

عزيز ي الطالب/ الطالبة

## **خطوات حتميل التعريفات عرب البوابة املساندة**

**\* السجل األكادميي \*اجلدول الدراسي** 

## **الضغط على الراب ط أدناه**

**وإدخال رقمك اجلامعي وكلمة املرور واختيار أيقونة )خدماتي (**

## **https://students.imamu.edu.sa/default.aspx**

د عبد المجيد<sub>.</sub> م ال į